## **SEARCHING WORLDCAT**

## **Introduction to OCLC FirstSearch**

The library website has an introduction to searching FirstSearch at

http://library.dts.edu/Pages/RM/DBM/FS/, but you can probably complete this exercise without consulting that documentation because the search operators, syntax, and screen navigation are similar to the EBSCO interface you have no doubt already used. Just note the following.

FirstSearch supports the logical operators (and, or, not), uses the asterisk (\*) for truncation, and supports two proximity operators: n (for near) and w (for with). The search:

prayer n4 meeting

matches the word prayer within 4 words of the word meeting. The words can appear in any order. The search: infant w1 baptism

matches the exact phrase infant baptism (those two words in that order). "And" is the default operator for FirstSearch databases. So the search

infant baptism

would be interpreted as a search for infant AND baptism, not as a search for the exact phrase, infant baptism.

Here is a sample search. Note also search limits at bottom of screen.

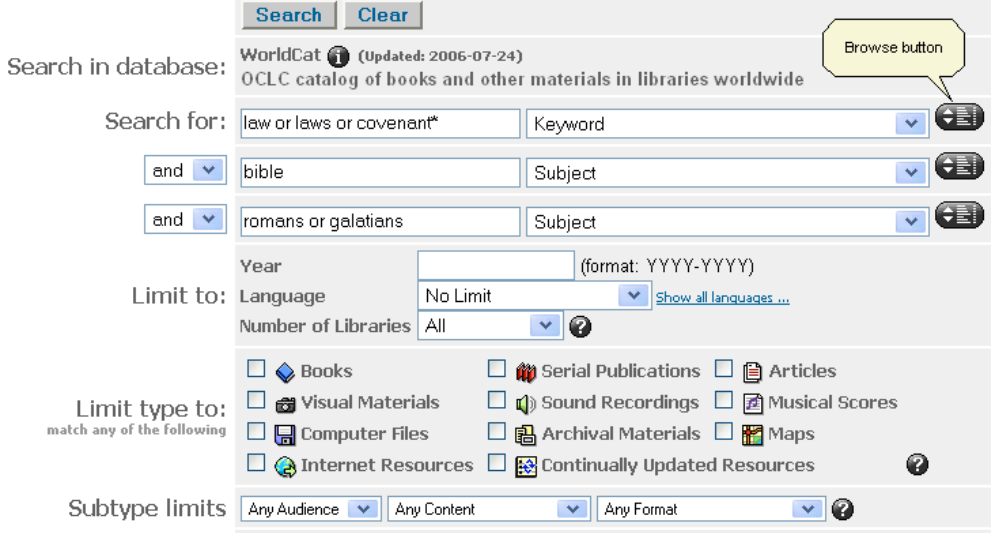

FirstSearch also supports browsing. You must click the browse button (see figure above) to reach a browse screen. When you browse, you can look for a phrase or for single words. Use phrase for subjects and authors.

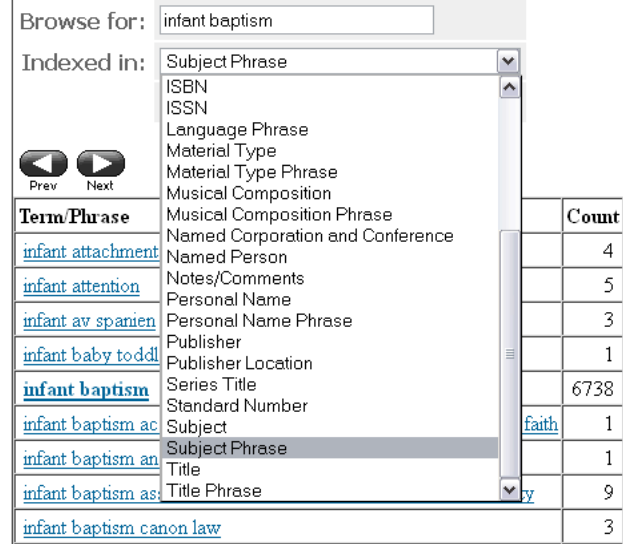

## **Introduction to WorldCat**

WorldCat is one of the FirstSearch databases. WorldCat is a key resource for almost any topic. It contains millions of bibliographic records for books and other media. It provides nearly exhaustive coverage of English language books and significant coverage of non-English works (but limited coverage of government documents and unpublished works like manuscripts and dissertations). For the most part WorldCat does not cite individual journal articles or book reviews or essays in books. DTS owns only a tiny fraction of the works cited in WorldCat, but our Inter-Library Loan department can borrow materials for you from libraries all over the United States. Allow two to four weeks delivery time.

There are a few tips about searching WorldCat. First, use Library of Congress subject headings as you would in Biblos. Second, be aware that WorldCat contains separate records for each variation of a book. You might, for example, find three records for the "same" book: a record for a first edition hardback, a record for a first edition paperback, and a record for a second edition hardback. Third, WorldCat tells you which libraries own books corresponding to each record. If there are three records for a single book, you must check all three records to identify every library that owns some variation of the book. Fourth, by default WorldCat displays records ranked by the number of libraries that own that particular edition described in that record. The most owned book shows first. Click "Limit" to narrow your results. You may also select records to print, email, or export to bibliographic software.

## **Instructions**

Print this form and complete the answers by hand. If you are asked to "show a search," indicate the exact terms and syntax, including which category to search. (The categories are Author, Title, Subject, etc.) Here is a sample answer.

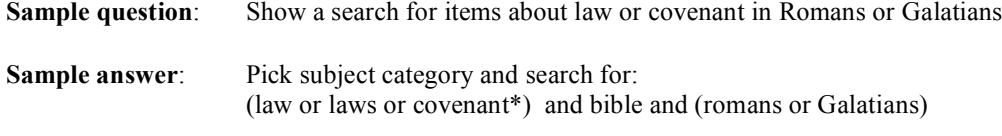

This search is shown in the image above.

Spend up to 2 hours answering these questions. Pace yourself so you have time to try every question. This assignment will be credited on a pass/fail basis, and even a wrong answer can get full credit. Submit your completed assignment as per syllabus. Please do not share questions or answers with others.

1. How many records do you find for each of these searches?

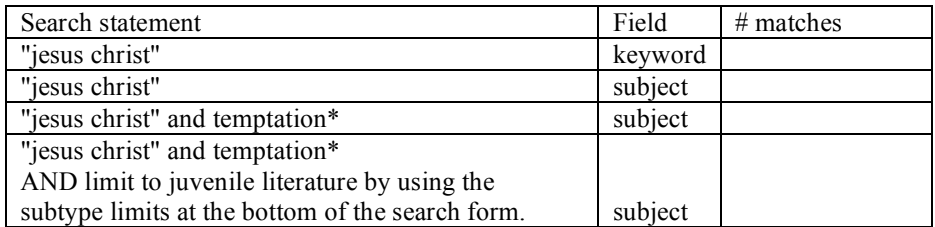

2. Identifying local copies

2A. Joe Seminarian is required to read a chapter from *Globe Trotting in Sandals*. But the DTS copies are checked out. Which other libraries in the DFW area own this book?

2B. Joe needs an article from the February issue of the journal, *Research in Higher Education*, for the current year. Does DTS own or have access to that volume? Who in the DFW area owns the volume he needs?

- 3. Joe wants works by DTS prof Dan Wallace. First he tries this search: Author: Wallace, Daniel It yields about 2000 results, but few have the author we want.
	- 3A. What is this search matching?

3B. How can Joe find the proper form of the author's name to use in a search? What is proper form?

- 3C. How many results do you get for the proper form?
- 4. Mary wants to search WorldCat for items on street people. She starts with the search: Keyword: street people This retrieves over 35,000 records, the vast majority of which are irrelevant.
	- 4A. What is this search matching?
	- 4B. Use the same words and change the syntax to be more precise.

4C. What terminology does the library of Congress use for the concept "street people"?

5. God and love

5A. How many records match this search? Keyword: God and love

- 5B. What is the subject heading for material about God's love for us?
- 5C. What is the subject heading for material about our love for God?
- 5D. How did you find the appropriate subject headings?